# **Advanced search in 4 steps**

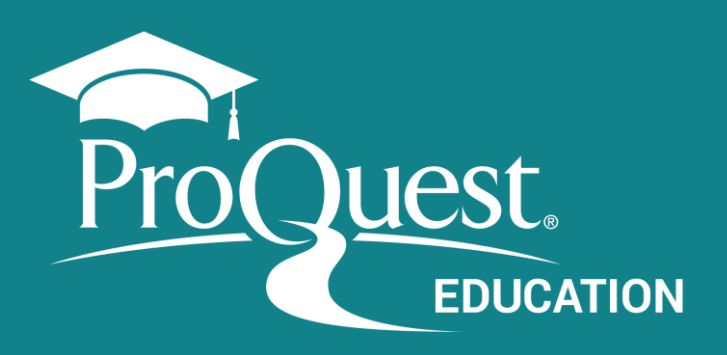

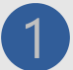

## **Access Advanced Search**

Through the ProQuest Platform top menu.

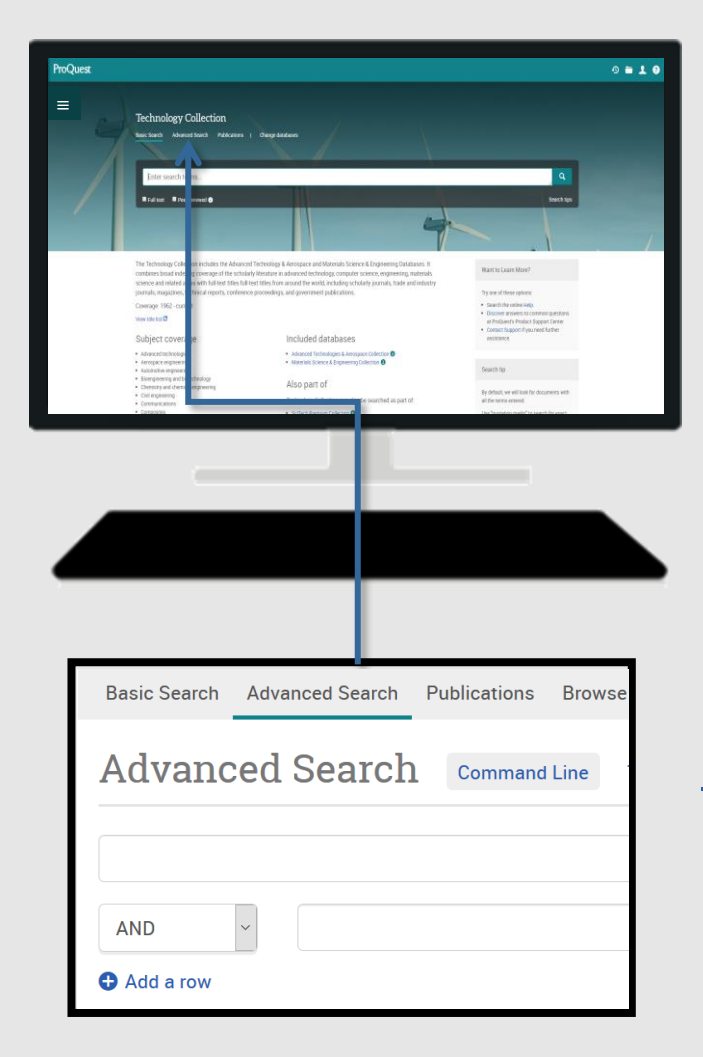

#### **Expand your search: search for synonyms** Using the **Boolean Operator – OR**

*vehicle* OR *automobile cloning* OR *genetics* OR *reproduction*

> **Search for compound terms or exact phrases** putting the terms in **quotes ("")**

"*Public health*" - "*social media*"

#### **Retrieve term variations**

using the **truncation character (\*)** *leader*\* returns *leader, leaders, leadership*

#### **Use Proximity Operators**

**PRE:** finds terms with x number of words between them, in the order they are entered in the search.

*fiber* PRE/2 *glass*

**NEAR:** finds terms with x number of words between them, regardless of the order in which they occur.

*television* NEAR/5 *violence*

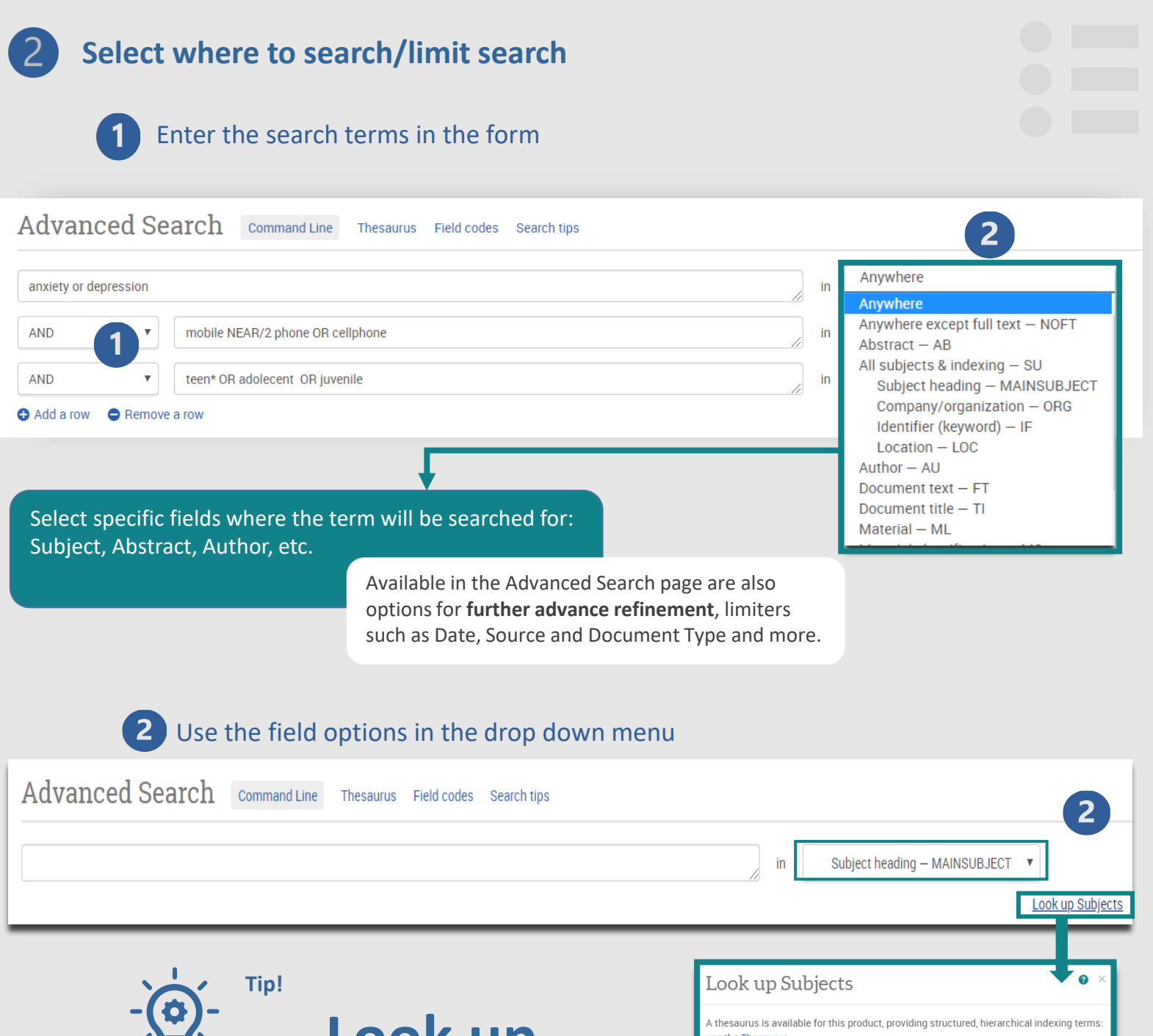

**Use the Look uplink** 

**displayed when selecting fields such as: Author, Subject, Publication title, Company/Organization and others, to verify the format of the terms.**

**Fields and refinement options**  vary according to the database.

**Order of execution of the operators:** PRE> NEAR> AND> OR> NOT

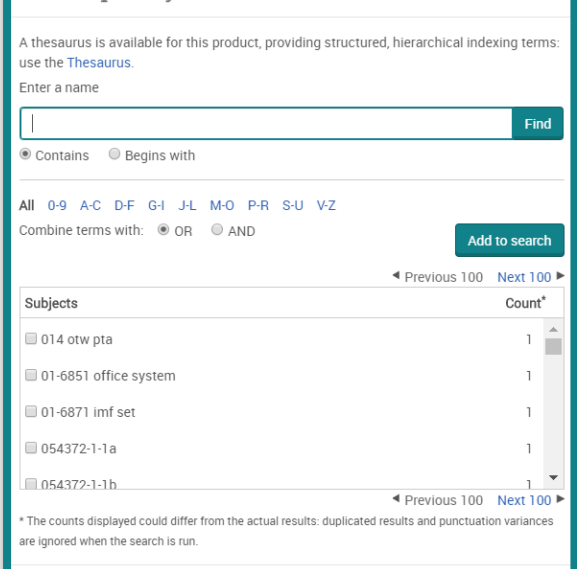

Close Add to search

**[proquest.libguides.com](../proquest.libguides.com)**

## **Select where to search Going further: using the Thesaurus**

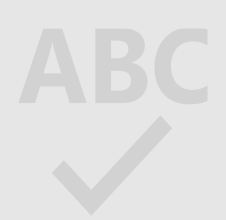

Thesaurus: alpha/hierarchical searchable list of all the controlled terms (subjects) of the database.

## 1 Select the Thesaurus

 $\lceil 3 \rceil$ 

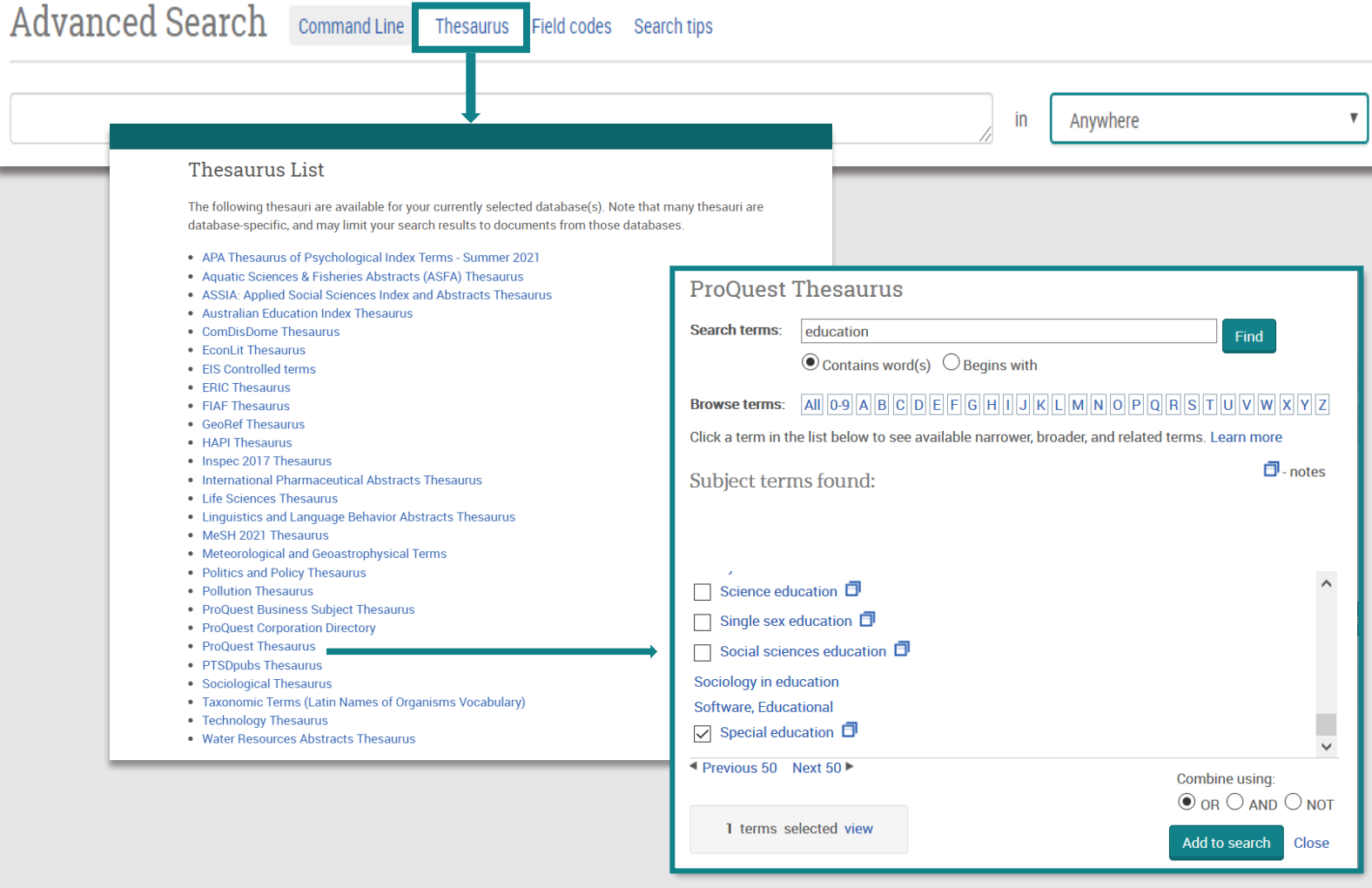

## 2 Select the term in the Thesaurus and Add it to the search

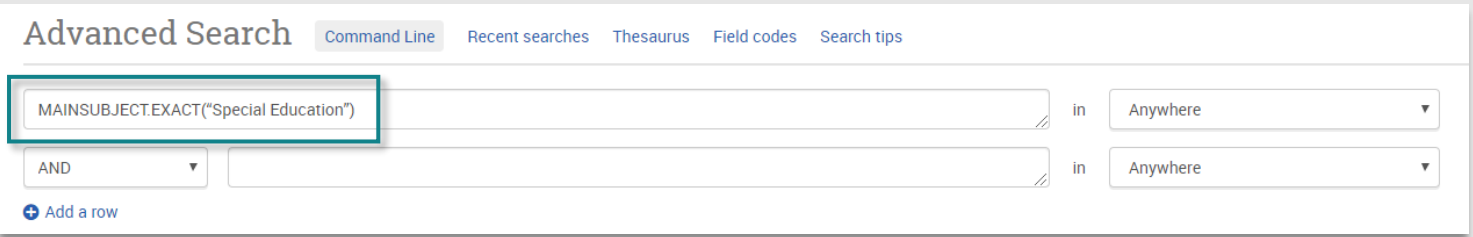

# **Work with results and documents**

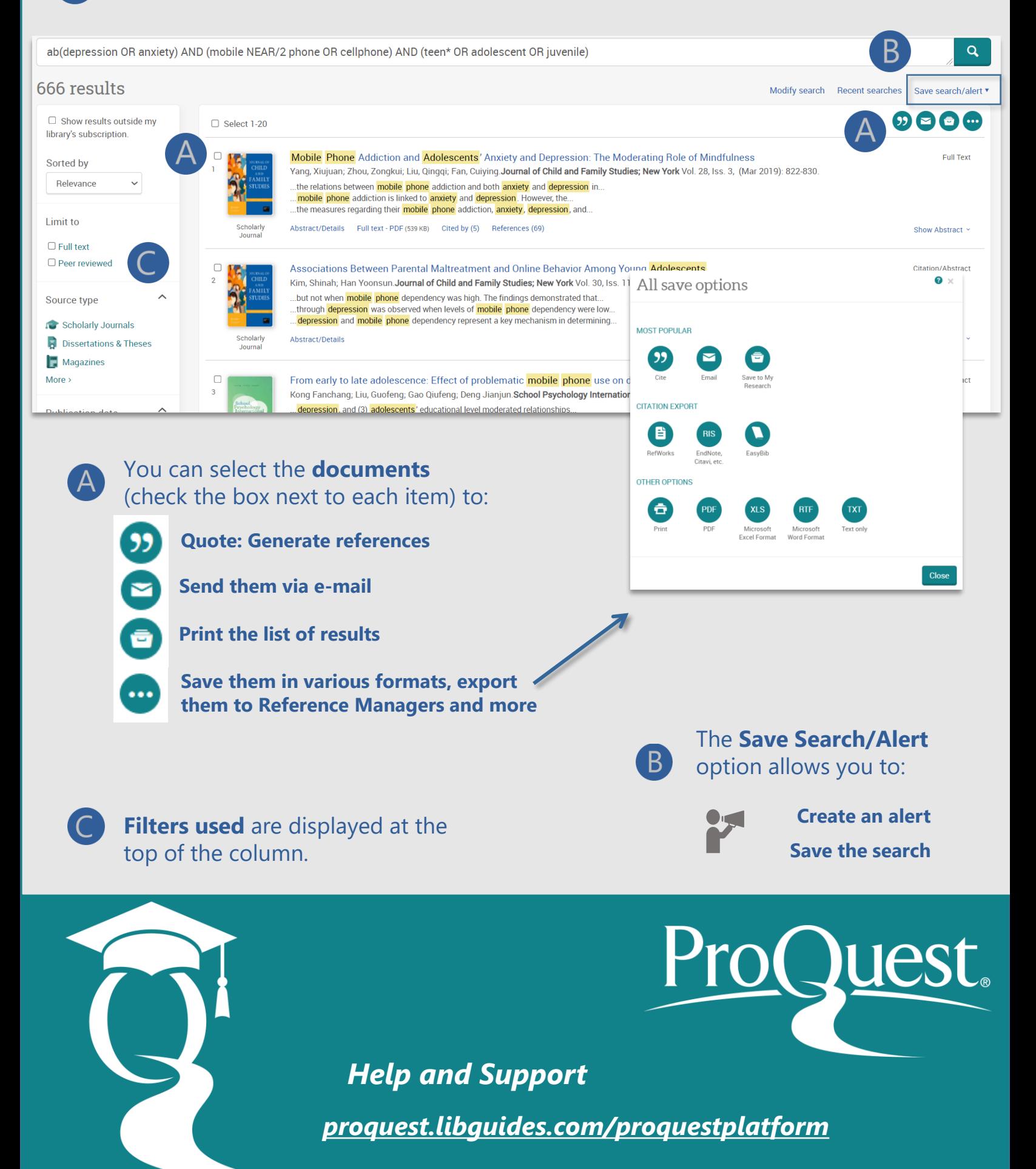